## Создание БД в ИРБИС

 $\Box$ 

 Первое, что нужно сделать – открыть ИРБИС «Администратор». В списке программ он подписан как «IRBISA»

 $\Box$ 

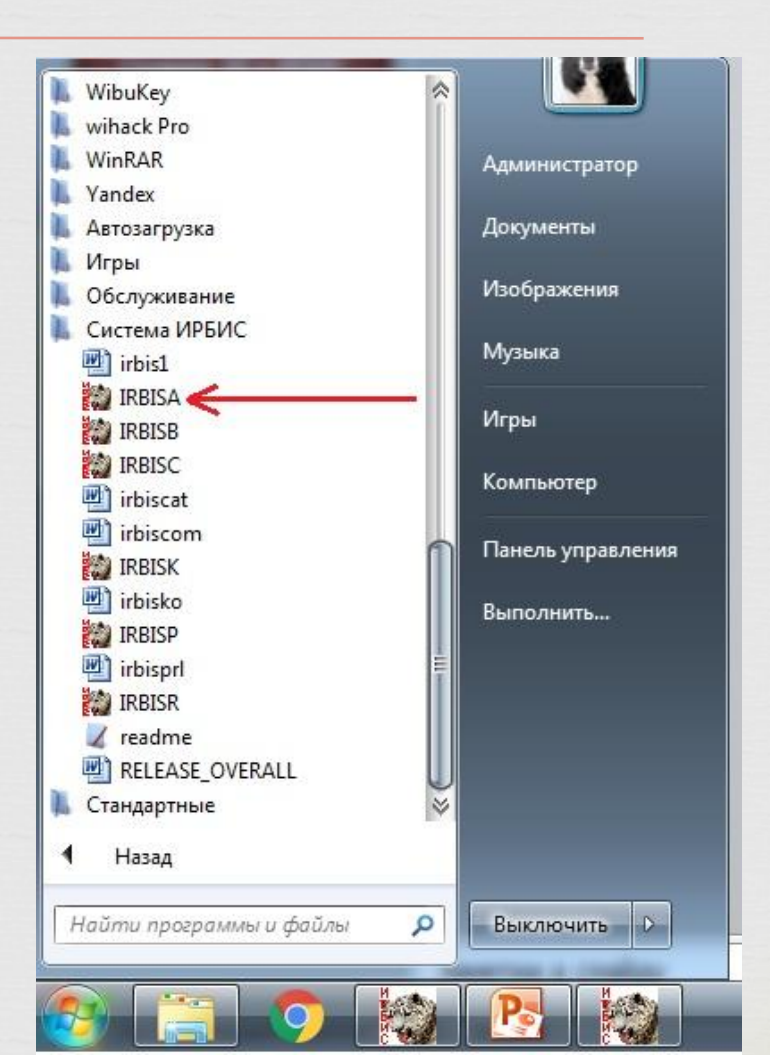

 В АРМ «Администратор» необходимо создать базу данных. Для чего это делается?

 $\Box$ 

 Новая база данных создается для того, чтобы вы видели все книги, которые будут вами внесены. Если внести книги в БД IBIS(как это предлагалось ранее) – то в списке книг, помимо ваших будут книги, внесенные в систему в качестве образца. БД IBIS можно использовать в качестве примера внесения книг в каталог. Новая БД создается пустой и наполняется книгами, внесенными вами.

 Создание новой БД происходит следующим образом:

 $\Box$ 

- 1. Найдите вкладку «База данных»;
- 2. Нажмите на «Базу данных» левой кнопкой мишки 1 раз;

3. В выпадающем списке найдите вкладку «Новая» и нажмите на нее;

4. Выберите «БД ЭК».

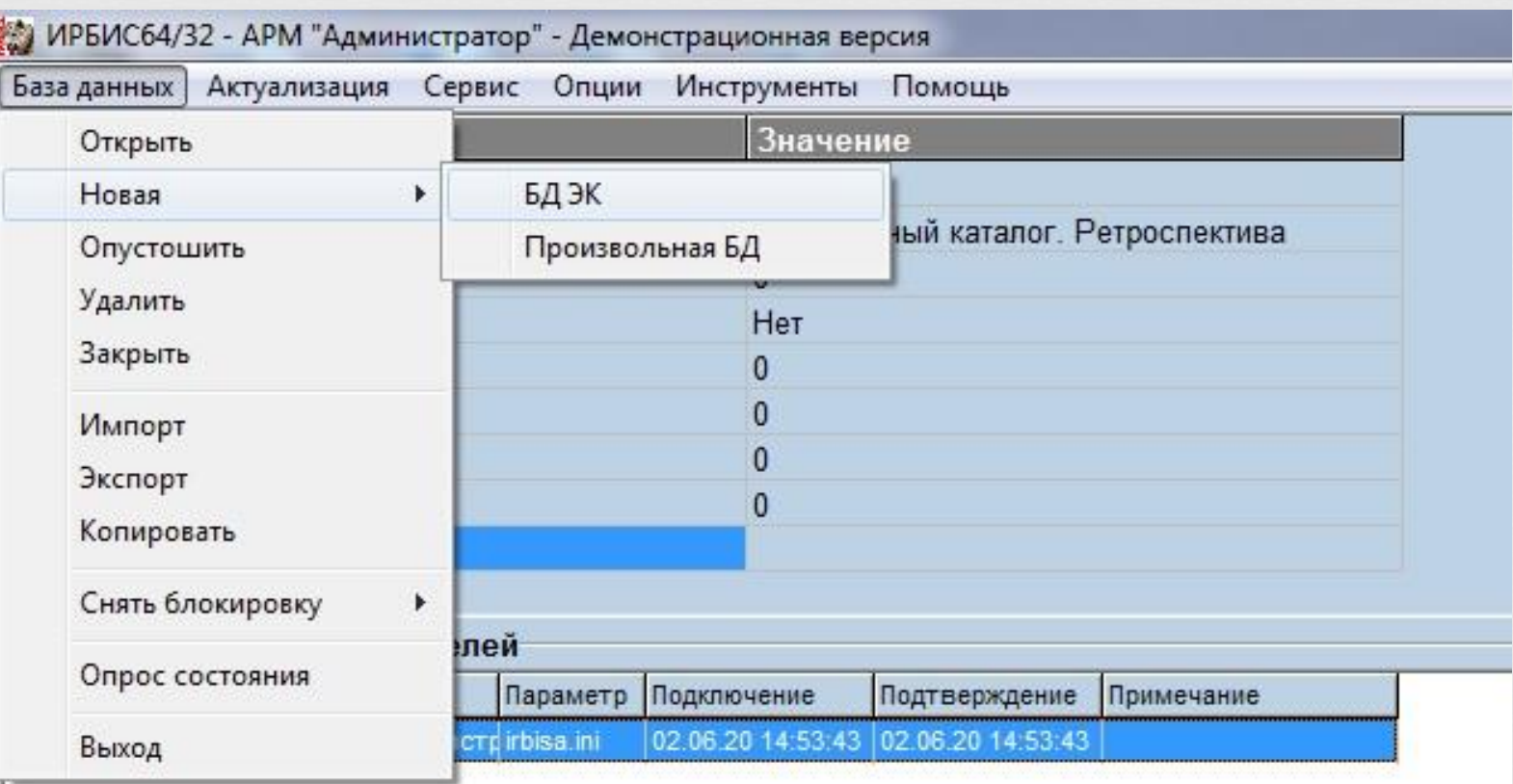

 После этого перед вами появится форма для заполнения. Необходимо будет в вести имя БД и полное название БД.

 $\Box$ 

Имя БД – EKR Полное название БД – Электронный каталог. Ретроспектива

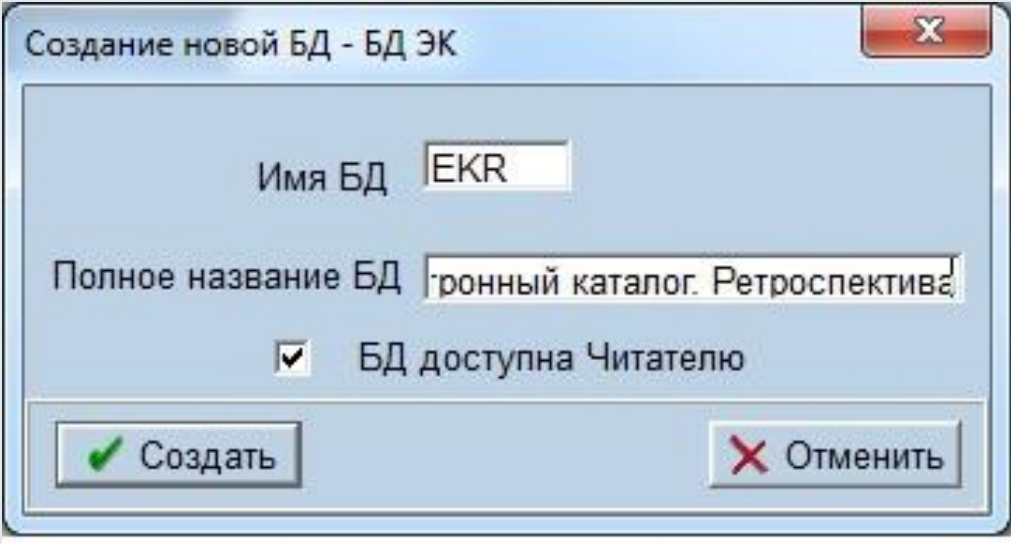

<u> 1978 - Jan Barnett, amerikan</u>

 После заполнения формы, нажмите кнопку «Создать».

При выполнении всех условий, описанных выше, у вас появится сообщение об успешном создании БД.

 $\Box$